## 「**jRCT** に届出が完了」後の「その他報告」提出について

「jRCT に届出が完了」しましたら、次ページ以降に記載の手続きをお願いいたします。

#### **jRCT** に届出が完了とは・・・

## 【**1**】新規の場合(「その他報告」ご提出必須)

jRCT(臨床研究等提出・公開システム)へ研究代表医師が届け出をして、当該研究課題の情報が公開された ページに ①当院が登録され かつ ②管理者の許可が「あり」になっていることを指します。

# 研究実施許可が下りても、**jRCT** 上で管理者の許可が「あり」になっていなければ研究は開始できません。 ご注意ください。

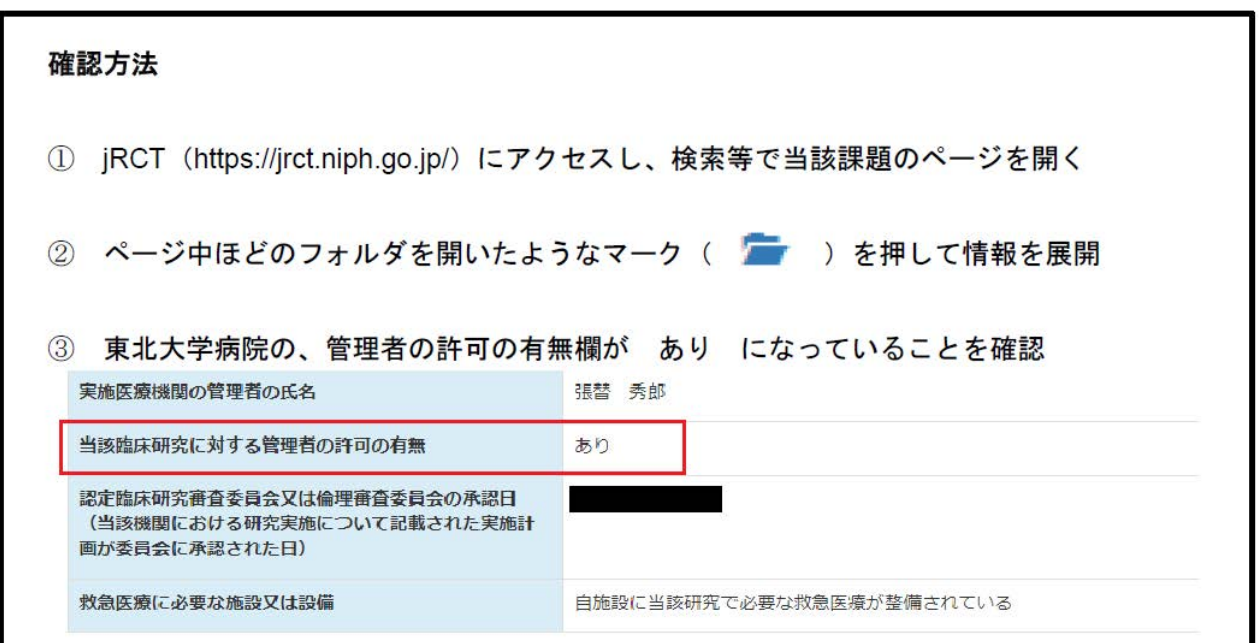

#### ※**3**枚目に報告事項提出書の記載方法があります。

## 【**2**】変更の場合(「その他報告」ご提出は任意)

jRCT(臨床研究等提出・公開システム)の当該研究課題の情報が公開されたページに今回の変更が反映された 状態を指します。

情報更新の有無については、最終公表日やページ最下部の変更履歴からご確認ください。

## 「報告事項提出書」について

「倫理委員会ポータル」の <https://www.rinri.med.tohoku.ac.jp/portal/tejyun.html> から「病院様式 3 報告事項提出書」 をダウンロードして作成してください。

※報告事項提出書の記載方法は本資料の 3 ページ目にあります。

作成したら、jRCT で当該研究課題の情報が公開されたページ(各項目が開かれた状態)のPDF 化ファイルと ともに以下のとおりご提出ください。

## <認定臨床研究審査委員会申請システムで申請した課題>

申請システムを使用して提出してください。 〇報告方法 システムログイン、メインメニューへ >申請者用メニュー内【実施許可課題一覧】から該当課題を「表示」 >「研究課題詳細表示」画面内 下部「申請メニュー」 >「その他報告」右【→】ボタン押下 にてご報告を作成・提出できます。

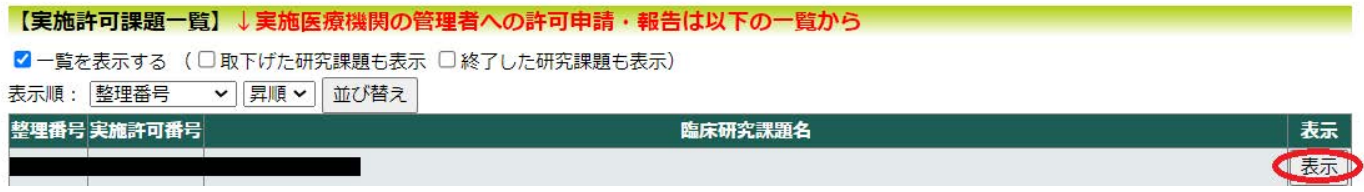

## <メールで申請した課題>

資料をメールに添付して事務局までお送りください。

<メール送付先> 臨床研究実施許可担当 site\_approval@rinri.hosp.tohoku.ac.jp

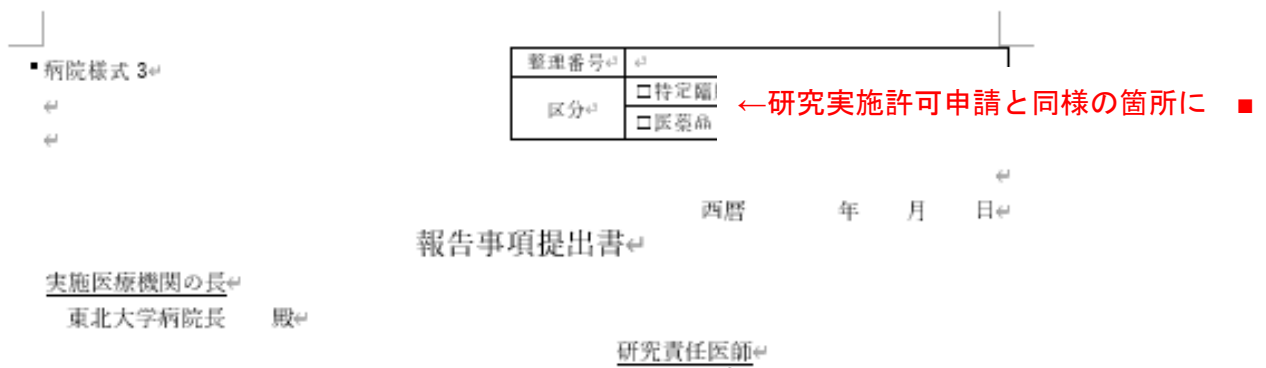

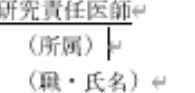

 $\leftarrow$ 

認定臨床研究審査委員会にて承認となった研究について、下記の事項を報告いたします。e  $\leftarrow$ 

 $27\,\omega$ 

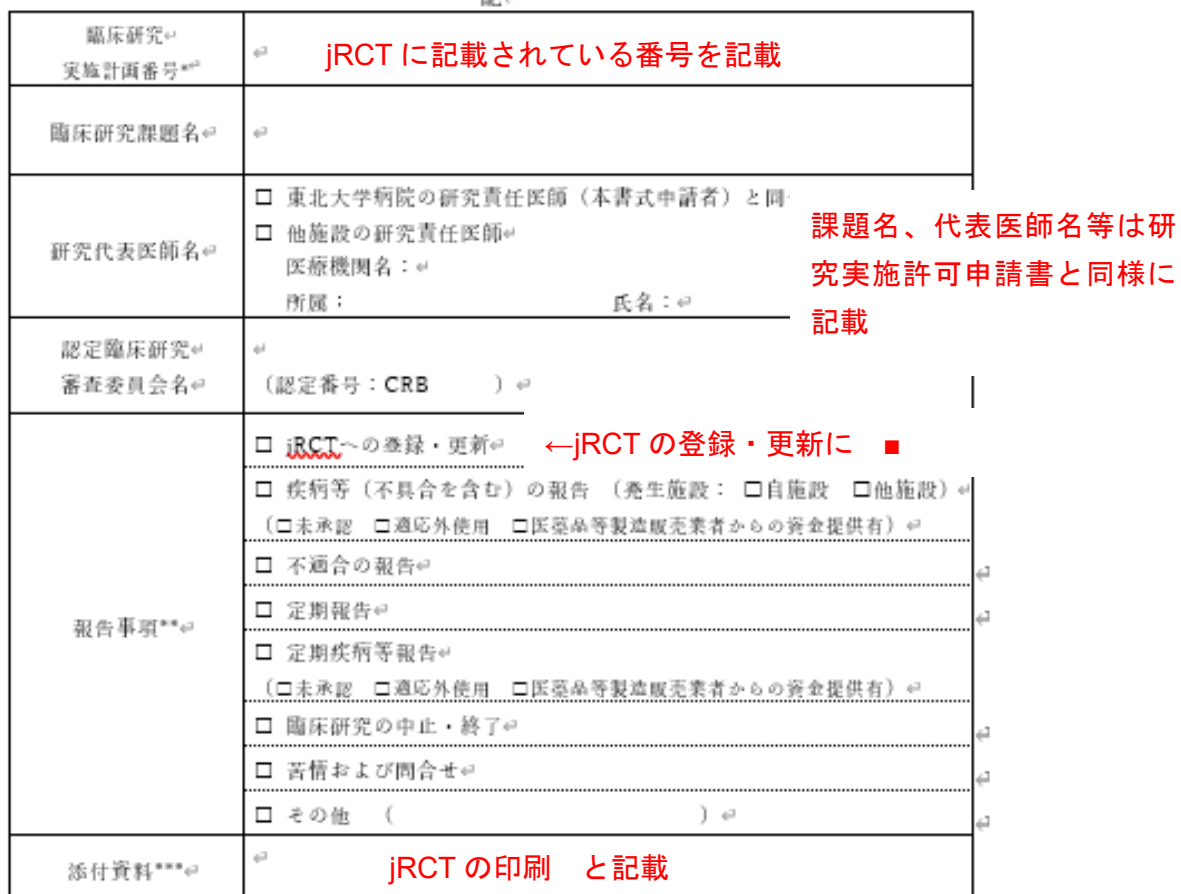

\* 臨床研究実施計画番号は**18.97.7**番号とし未登録段階では記載しなくてよい。*い*<br>\*\* 複数避択可。なお、病院長への許可を必要とする事項(認定臨床研究審査委員会後の病院長の許可)は、

「研究実施許可申請書」を使用する。<br>- 「研究実施許可申請書」を使用する。<br>\*\*\* 添付資料には**iRGL**への登録画面の印刷(**jRGL**への登録・更新の場合)や認定隨床研究審査委員会や研究<br>- 代表医師への通知書・報告書など、報告事項の内容が分かる資料を添付する。v